## HuddleCamHD HuddlePair Quick Start Guide

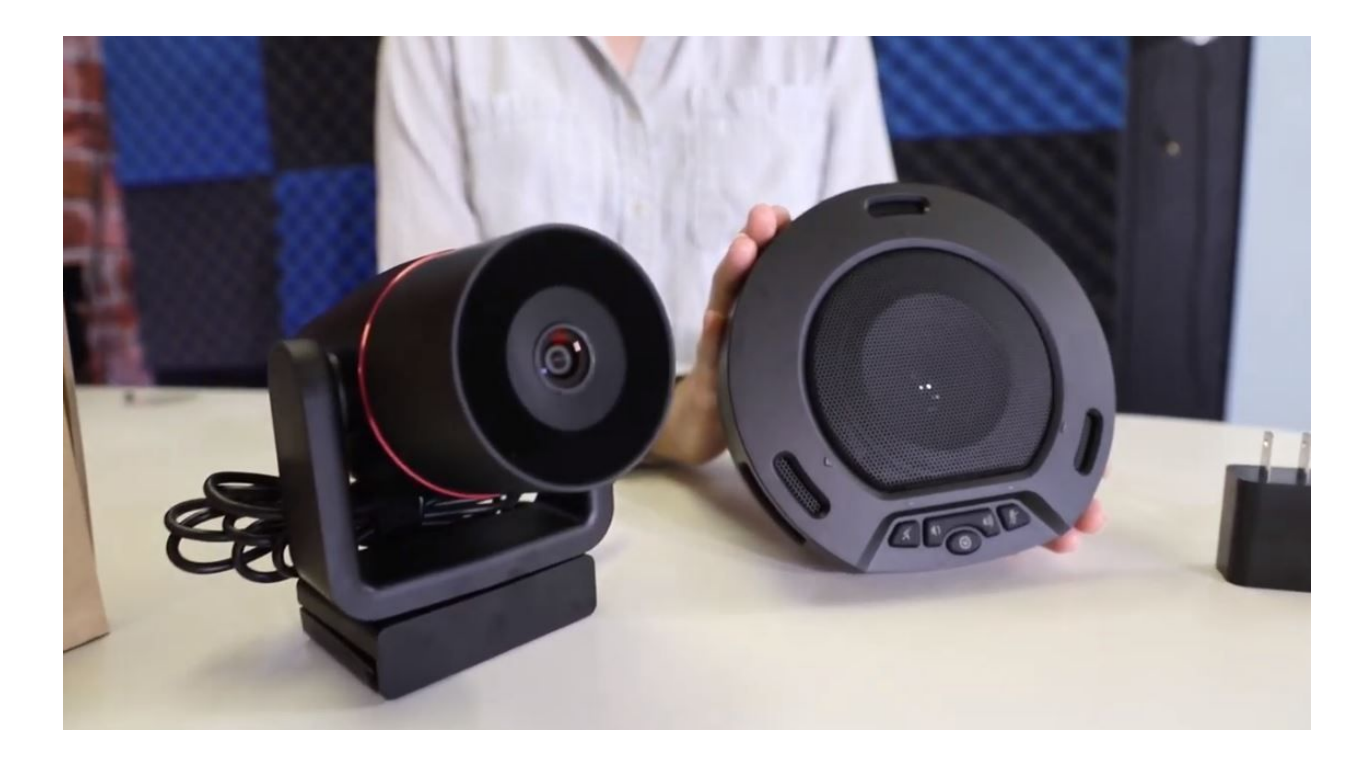

When you first receive your HuddlePair read through the included manual. Inside the box, you will find your webcam, a speakerphone, a user manual, a USB 2.0 charging cable, and a USB power adapter. Once you have read through the included manual, you can start by plugging your HuddlePod Air speakerphone into a power source using the included USB 2.0 charging cable and USB power adapter. The HuddlePod Air can be used completely wirelessly using the built-in battery for up to 7 hours. For many conference room scenarios, we suggest keeping the HuddlePod Air plugged into power.

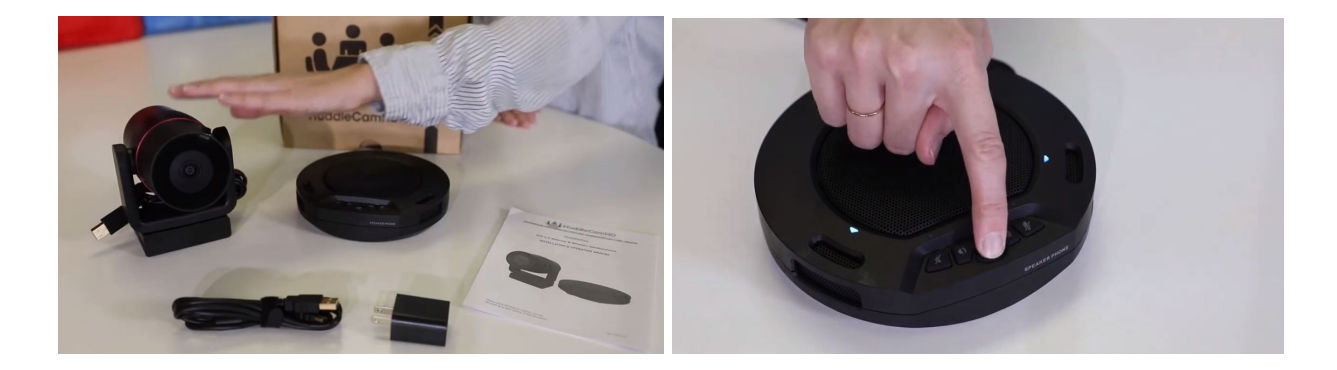

Next, you can decide whether you would like to secure your HuddlePair to top an existing LCD display or use the built-in quarter-twenty mounting screw to attach the camera to a standard

mount. For this example, we will secure the HuddlePair camera to an LCD monitor by placing the mounting base securely on the top of an LCD monitor using the included clamp.

The HuddlePair only requires one USB 2.0 connection to your dedicated computer or laptop for use. You can go ahead and plug this USB 2.0 cable to your computer. The HuddlePair drivers will automatically load the very first time you connect the system. This single USB 2.0 cable will provide your favorite video conferencing software with access to a webcam, speaker, and microphone.

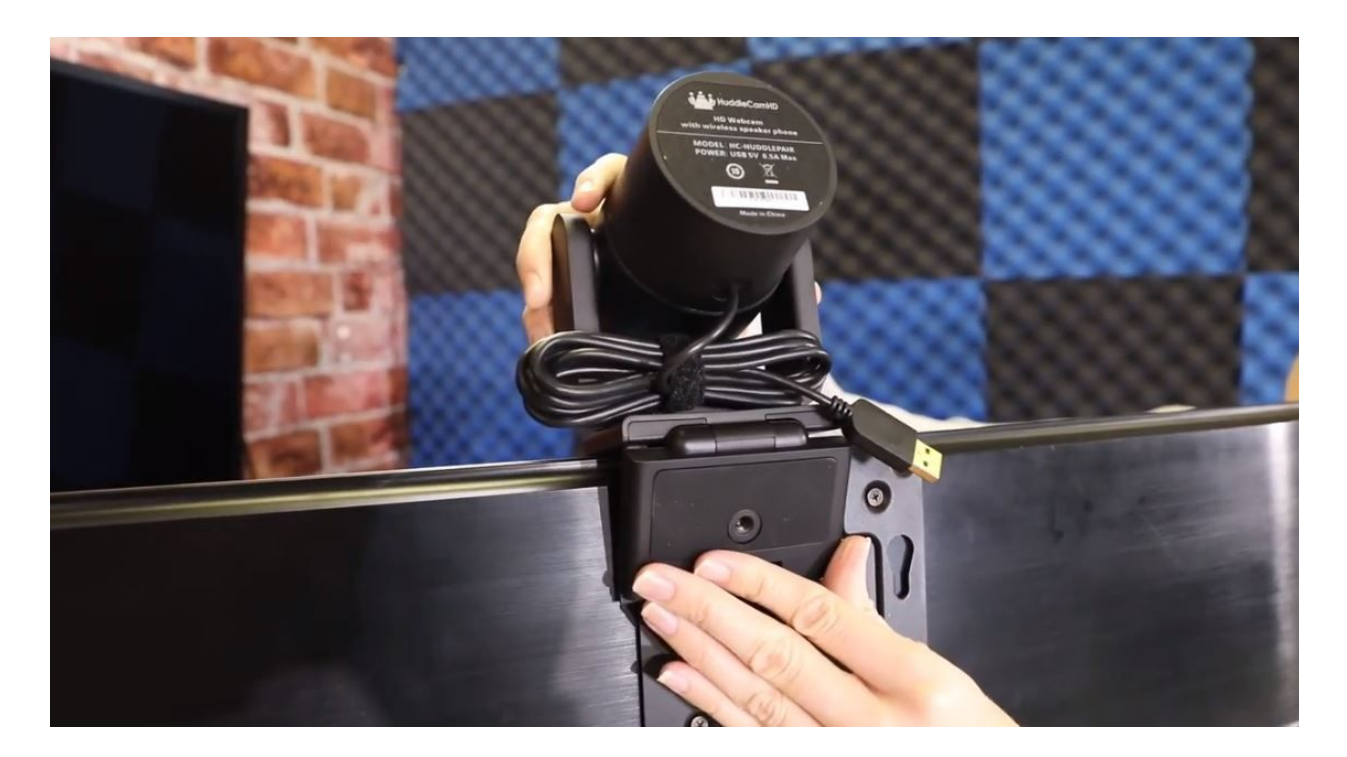

Once your HuddlePod air is fully charged you can decide whether you want to keep it plugged in or use it wirelessly. You can now go ahead and turn on your HuddlePod Air with the on button in the center of the device. Notice the buttons used for mute, speaker on and off, and volume controls. Once your HuddlePod Air is on, it will be available to your computer as your microphone and speaker.

You can now select the HuddlePair as your webcam, microphone and speaker in your video conferencing software. It's that easy.